ООО «АЙСИБИКОМ»

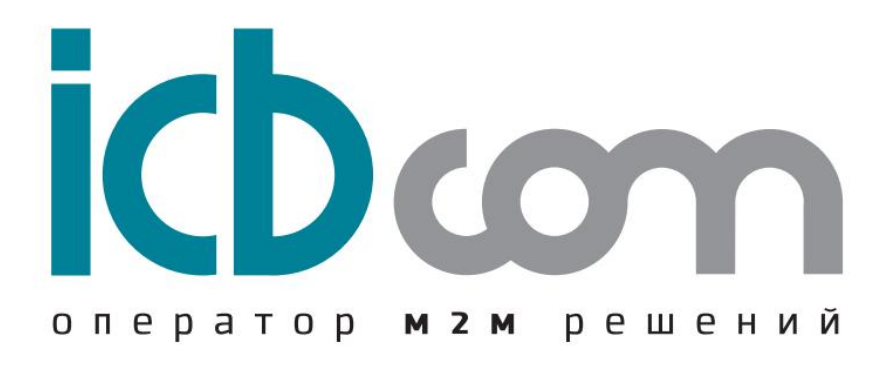

# КОНТРОЛЛЕРЫ СБОРА И ПЕРЕДАЧИ ДАННЫХ ИЗМЕРИТЕЛЬНЫЕ «ПУМА-30»

Модификации: «ПУМА-30.05.05.220» и «ПУМА-30.05.05.12»

# РУКОВОДСТВО ПО ЭКСПЛУАТАЦИИ

Москва

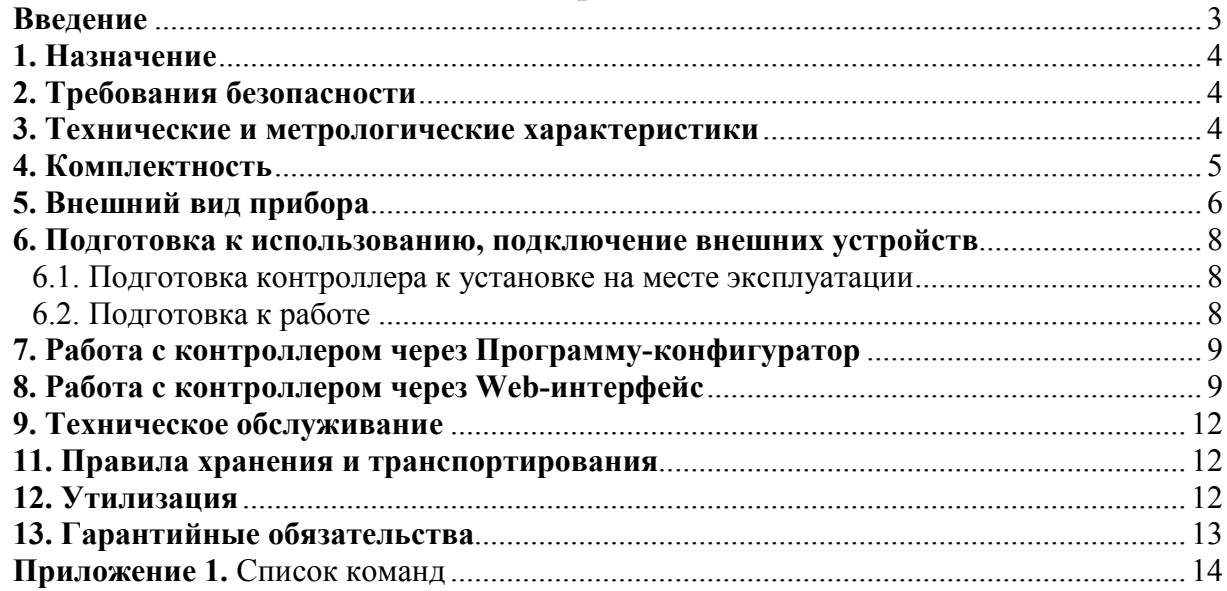

# Содержание

#### Введение

<span id="page-2-0"></span>Контроллеры сбора и передачи данных измерительные «ПУМА-30» (далее контроллеры) выпускаются в различных модификациях, в зависимости от количества входов, выходов и интерфейсов. Настоящее руководство по эксплуатации (далее – РЭ) распространяется на контроллеры версий «ПУМА-30.05.05.12» и «ПУМА-30.05.05.220».

Руководство по эксплуатации предназначено для персонала, осуществляющего проектирование систем АИИС КУЭ, монтаж, пуско-наладочные работы, эксплуатацию, ремонт и техническое обслуживание контроллеров производства ООО «АйСиБиКом».

Персонал, допущенный к самостоятельной работе с оборудованием, должен:

- быть аттестованным для проведения монтажных и пусконаладочных работ систем АИИС КУЭ;
- иметь квалификационную группу по электробезопасности не ниже III;
- знать принцип работы и технические характеристики контроллера;
- обладать навыками работы с вычислительной техникой.
	- Персонал, осуществляющий ремонт дополнительно должен:
- быть обучен методам определения неисправностей и способам их устранения в конкретных устройствах, для которых предусмотрен ремонт на месте эксплуатации;
- обладать практическими навыками работы с паяльным оборудованием и монтажным инструментом;
- иметь опыт ремонта электронных узлов.

Контроллеры сбора и передачи данных измерительные «ПУМА-30» выпускаются по ГОСТ 22261-94 и соответствуют ТУ 4035-001-98972723-2014.

ООО «АйСиБиКом» является владельцем авторских прав на контроллеры сбора и передачи данных измерительные «ПУМА-30», а также встроенного программного обеспечения в контроллеры.

Для получения сведений о последних изменениях необходимо обращаться по адресу: ООО «АйСиБиКом» Россия, 127238, г. Москва, Локомотивный проезд, д.21, стр.5, тел: 8(495)249-04-50, [www.icbcom.ru.](http://www.icbcom.ru/)

#### 1. Назначение

<span id="page-3-0"></span>Контроллеры сбора и передачи данных измерительные «ПУМА-30» предназначены для сбора и передачи данных о потреблении энергоресурсов от первичных преобразователей – счетчиков энергоресурсов, а также для контроля состояния и управления режимами оборудования удаленного объекта.

Контроллеры применяются для построения автоматизированных информационно-измерительных систем коммерческого учёта электроэнергии (АИИС КУЭ) и других энергоресурсов, а также для построения систем мониторинга, диспетчеризации, контроля состояния и управления режимами оборудования удаленного объекта.

#### 2. Требования безопасности

<span id="page-3-1"></span>Перед началом использования необходимо ознакомиться с эксплуатационной документацией на контроллер.

Оборудование, подключаемое к контроллеру сторонних производителей, должно соответствовать требования по безопасности и ЭМС.

Счетчики энергоресурсов сторонних производителей, подключаемые к контроллеру должны соответствовать ГОСТ 31818.11-2012.

Вычислительные аппаратно - программные средства, устанавливаемые в ЦП, должны удовлетворять требованиям ГОСТ 30804.3.2-2013, ГОСТ 30804.3.3-2013.

Источники бесперебойного питания, входящие в состав дополнительного оборудования, должны удовлетворять требованиям ГОСТ Р 50745-99, ГОСТ 30804.3.2- 2013, ГОСТ 30804.3.3-2013.

При монтаже следует соблюдать Межотраслевые правила по охране труда при эксплуатации электроустановок ПОТ РМ-016-2001 РД 153-34.0-03.150-00.

Помещение, в котором устанавливаются контроллеры, должно отвечать требованиям, изложенным в «Правилах изделия электроустановок» (Главгосэнергонадзор России, М., 1998г.).

По степени защиты от поражения электрическим током контроллер относится к классу III по ГОСТ 12.2.007.0.

#### 3. Технические и метрологические характеристики

<span id="page-3-2"></span>По устойчивости к воздействию механических и климатических внешних факторов в процессе эксплуатации по ГОСТ 22261-94 контроллер соответствует группе 4. Возможно исполнение контроллера по специальному заказу с расширенным температурным диапазоном эксплуатации (от минус 20 ºС до плюс 55 ºС).

Основные технические и метрологические характеристики контроллера приведены в Таблице № 2.

# Таблица №2. Основные технические характеристики

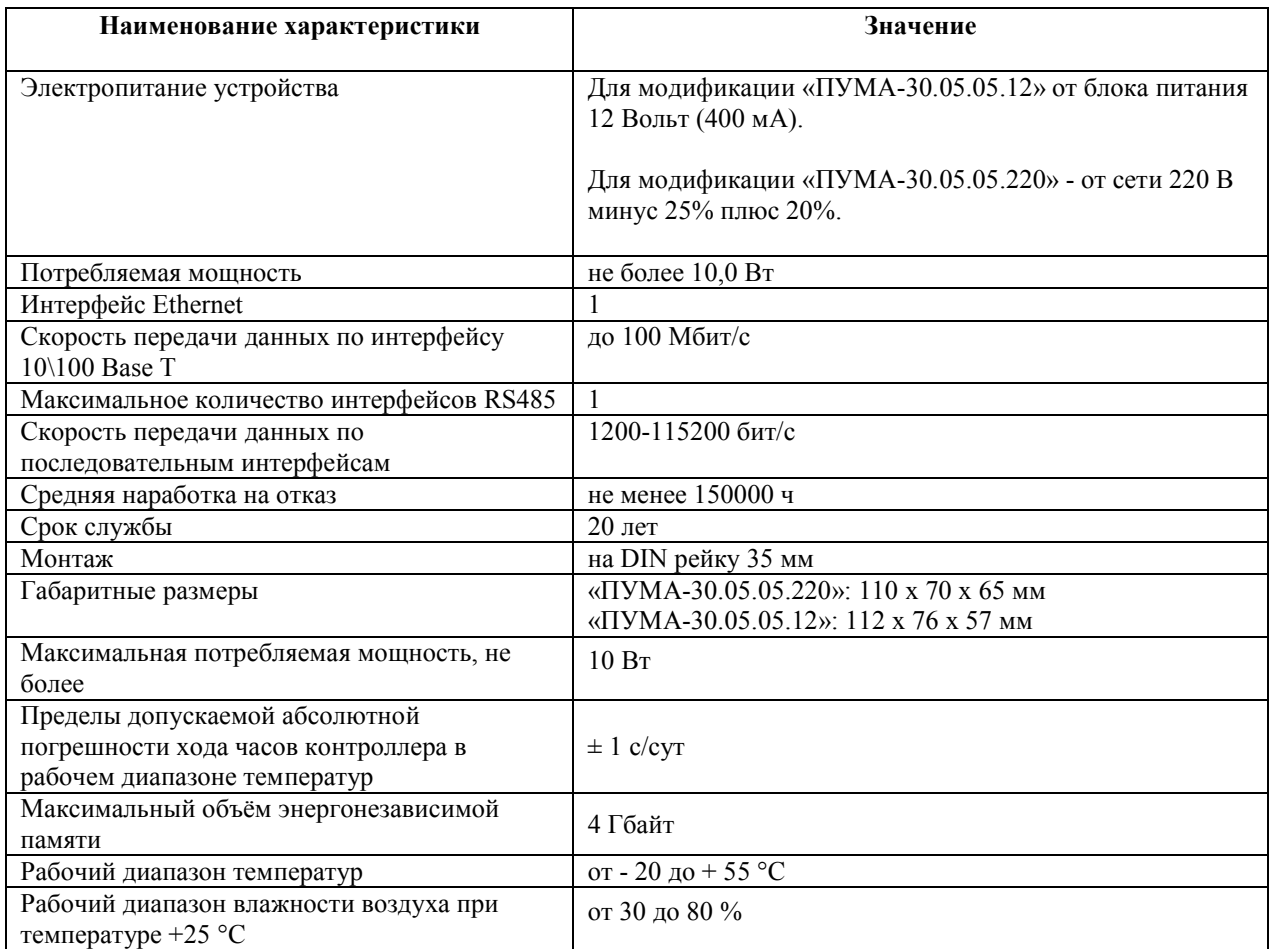

# 4. Комплектность

Комплектность контроллера приведена в Таблице 3.

<span id="page-4-0"></span>Таблица 3. Комплектность контроллера

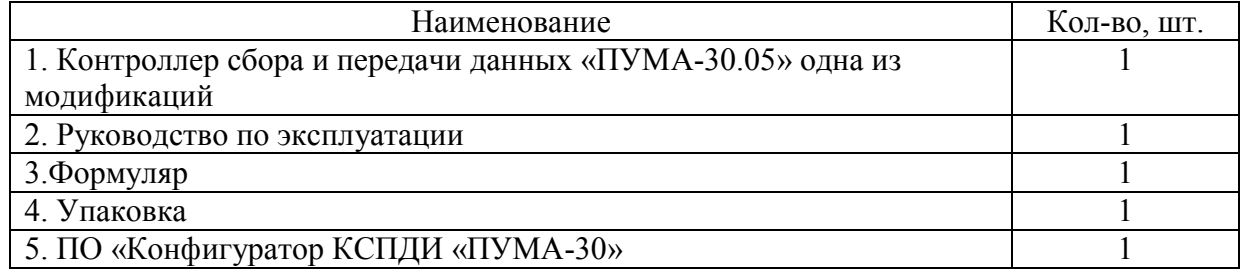

<span id="page-5-0"></span>Контроллер представляет собой прибор, выполненный в прочном пластмассовом корпусе. Внутри корпуса располагается плата с микроконтроллером, запоминающим устройством, узлом интерфейса RS485, Ethernet.

Снаружи корпуса расположены разъёмы для подключения интерфейсных кабелей. Светодиодные индикаторы отображают подачу питания на контроллер и его работу и передачу данных.

Настройка, контроль за работой контроллера возможны с использованием персонального компьютера, подключаемого через интерфейс RS485.

По последовательным интерфейсам RS485, Ethernet, осуществляется обмен данными между ЦП и внешним оборудованием, подключенным к устройству.

Конструкция контроллера позволяет размещать его в электротехнических монтажных шкафах.

На лицевой панели контроллера нанесены следующие надписи: тип устройства, модификация, маркировка разъёмов питания и портов, обозначение светодиодных индикаторов.

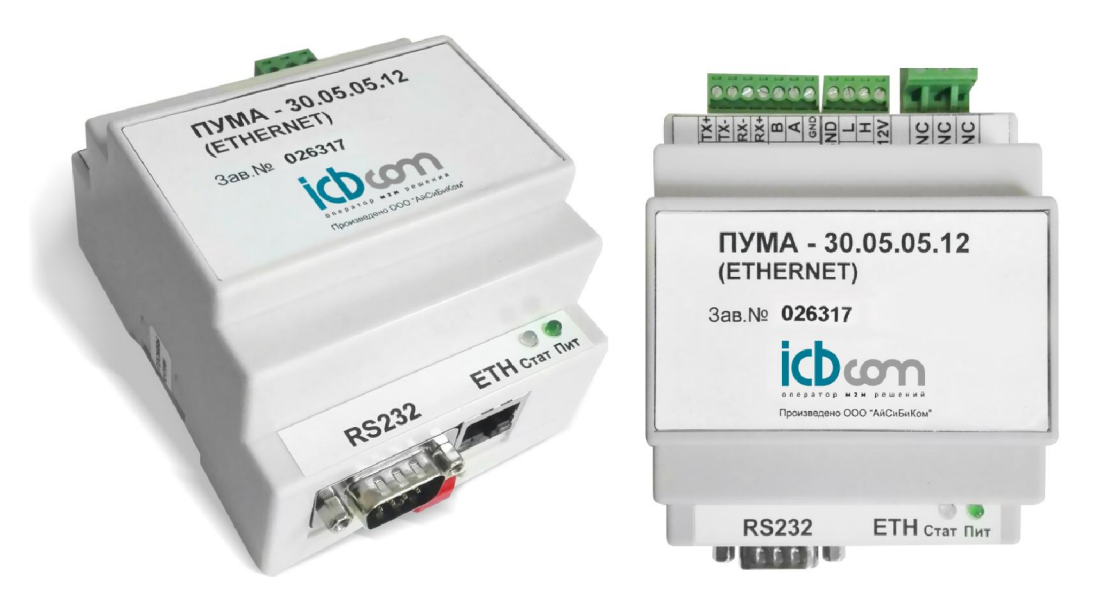

Внешний вид контроллера представлен на рис.1.

Рисунок 1 - Внешний вид контроллера версии «ПУМА-30.05.05.12»

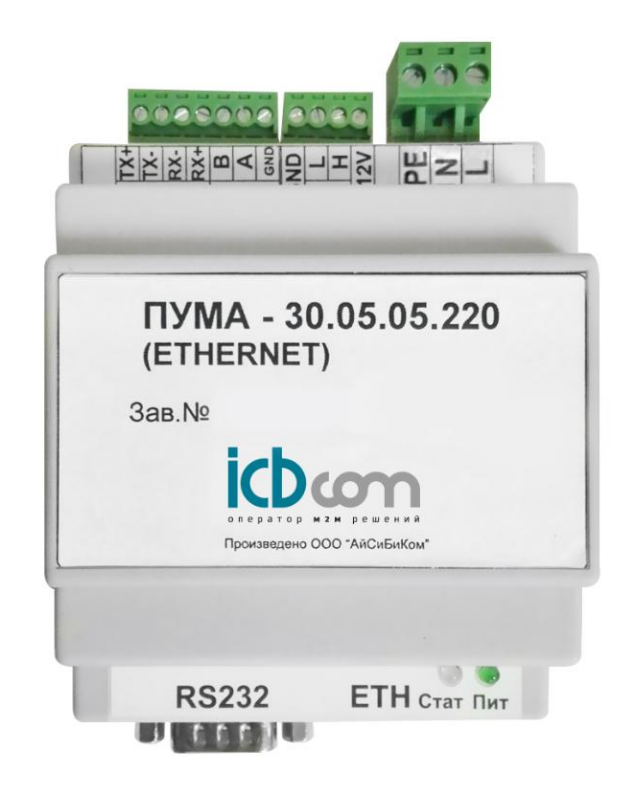

Рисунок 1 - Внешний вид контроллера версии «ПУМА-30.05.05.220».

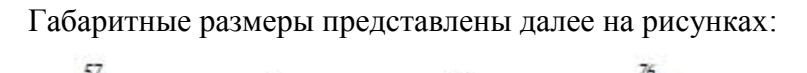

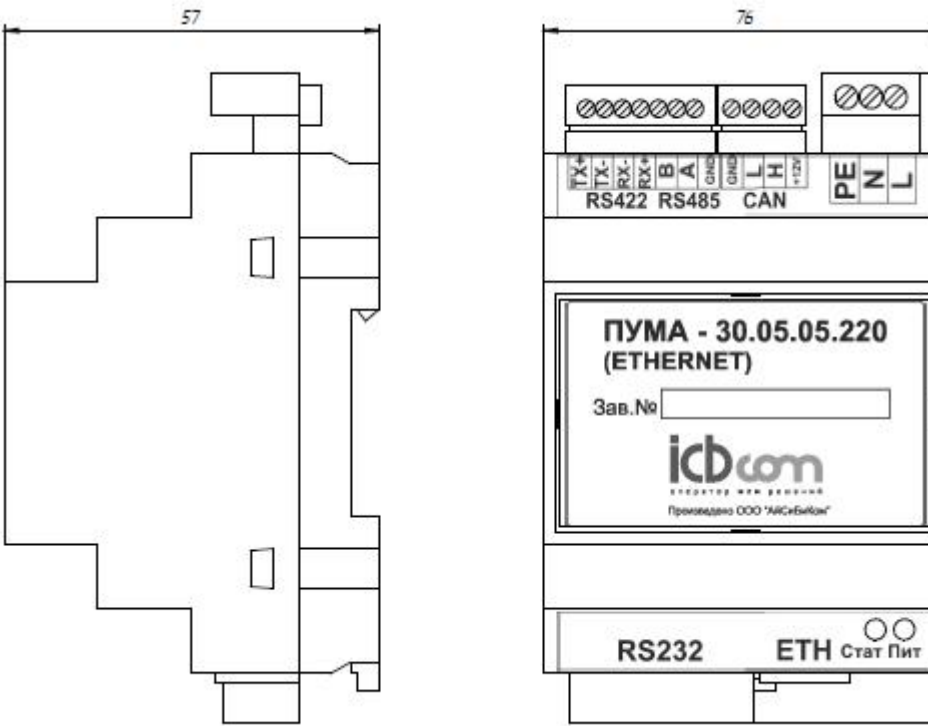

3

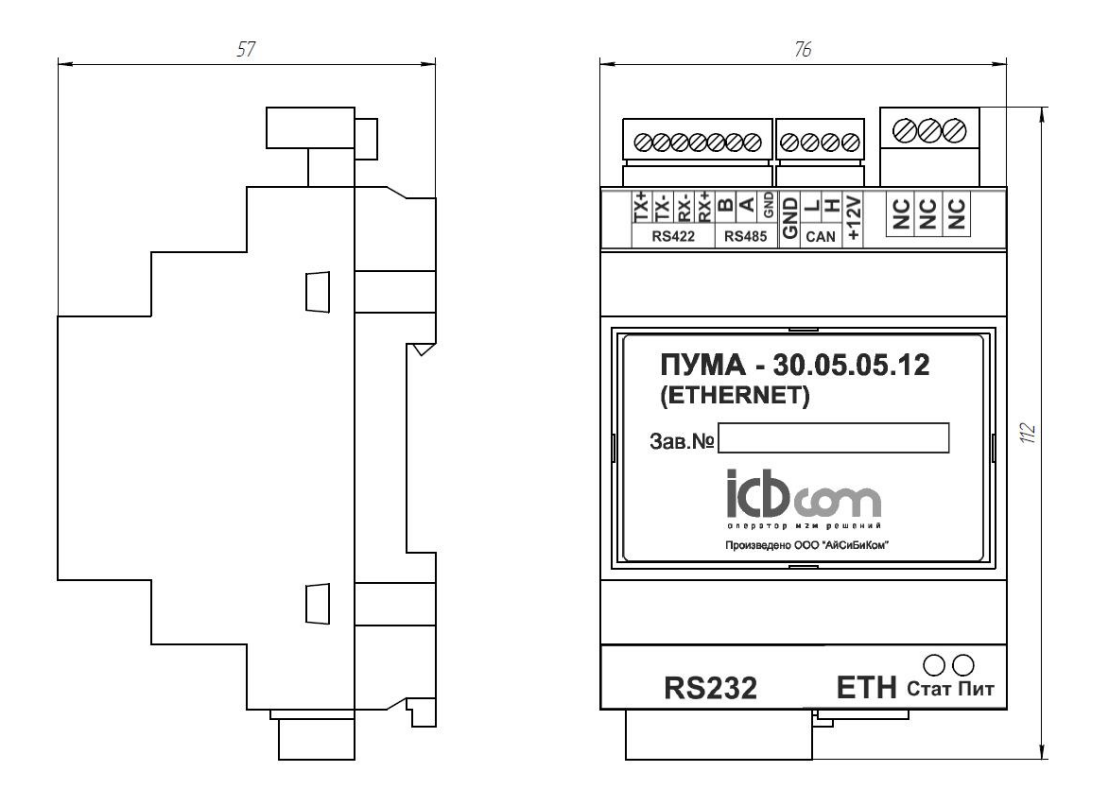

#### 6. Подготовка к использованию, подключение внешних устройств

#### <span id="page-7-1"></span><span id="page-7-0"></span>6.1.Подготовка контроллера к установке на месте эксплуатации

Перед установкой контроллера необходимо выполнить внешний осмотр с целью выявления механических повреждений корпуса прибора. Если контроллер находился в условиях, отличных от условий эксплуатации, то перед подключением питания его необходимо выдержать в течение 2 часов при условиях эксплуатации.

При выборе места для установки следует руководствоваться следующими критериями: не следует устанавливать контроллер в местах, где возможно присутствие пыли или агрессивных газов, располагать вблизи мощных источников электромагнитных и тепловых излучений или местах, подверженных тряске, вибрации или воздействию воды.

Места крепления на задней стороне контроллера позволяют устанавливать его на DIN рейку размера 35мм.

## <span id="page-7-2"></span>6.2.Подготовка к работе

Кабели интерфейсов в соответствии с проектом подключаются к разъёмам, расположенным на боковой стороне корпуса прибора (рис.1) в то время, когда прибор выключен. Включение прибора осуществляется после подачи напряжения питания через разъём питания, расположенный сбоку корпуса.

После включения питания происходит загрузка настроек и подготовка прибора к работе.

*Примечание: Подсоединение к источнику питания выполнять проводом сечением не менее 0,5мм<sup>2</sup> через внешний предохранитель 2А или автоматический выключатель категории А.*

## 7. Работа с контроллером через Программу-конфигуратор

<span id="page-8-0"></span>Настройка параметров контроллера возможна с помощью специальной Программы-конфигуратора, которая поставляется вместе с прибором на CD-диске. Следует скопировать папку с программой на компьютер и запустить установочный файл, после чего появится главная форма Программы-конфигуратора:

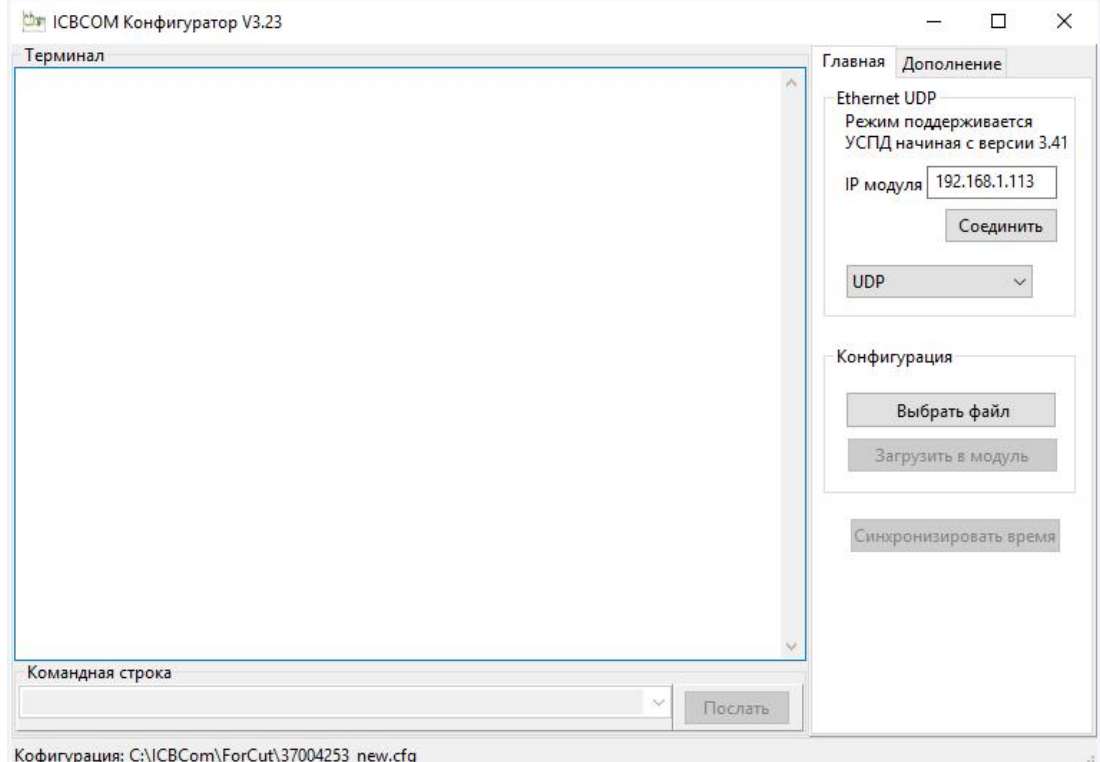

Рисунок 2 – Форма настроек параметров Ethernet

В данной форме необходимо ввести IP-адрес устройства в текстовое поле «IP модуля» и нажать кнопку «Соединить».

После установки соединения ввод команд для работы с контроллером доступен в текстовом поле «Командная строка». Список команд представлен в приложении 1 к данному документу.

### 8. Работа с контроллером через Web-интерфейс

<span id="page-8-1"></span>Для осуществления настройки и считывания параметров работы контроллера может использоваться Web-интерфейс, для входа в который необходимо:

- 1. Подключиться в одну сеть Ethernet с контроллером.
- 2. В браузере набрать IP адрес контроллера, после чего появится страница со ссылкой Setup (рисунок 3).

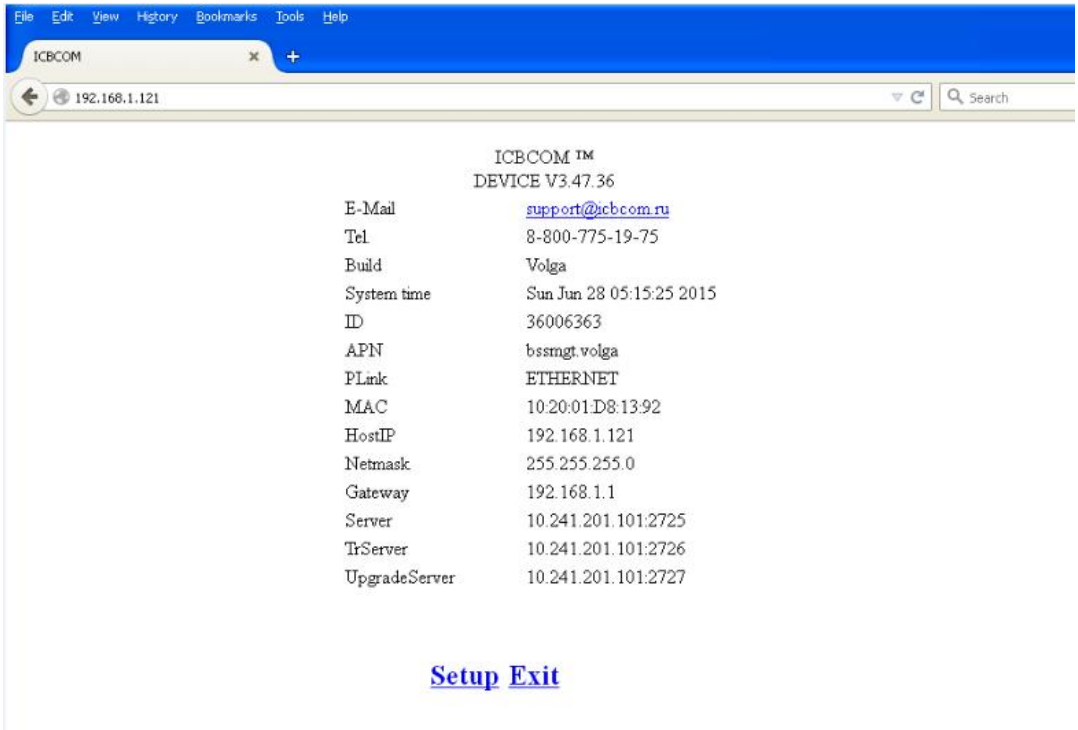

Рисунок 3 – Форма загрузки Web-интерфейса

3. При нажатии на ссылку Setup загружается страница с запросом пароля и логина. Необходимо произвести авторизацию:

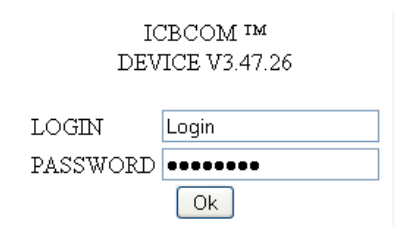

Рисунок 4 – Форма авторизации для входа в Web-интерфейс

После прохождения процедуры авторизации появляется страница со ссылками, с помощью которых возможно изменение параметров устройства (рисунок 5).

| $\cdot$ ) $\blacktriangleright$<br>192.168.1.121/password<br>$\omega$ |                                                                                                    |                                                                                                    |                            | Q Search<br>$\forall C$ |
|-----------------------------------------------------------------------|----------------------------------------------------------------------------------------------------|----------------------------------------------------------------------------------------------------|----------------------------|-------------------------|
|                                                                       | <b>ICBCOM IM</b><br><b>DEVICE V3.47.36</b>                                                                             |                                                                                                    |                            |                         |
|                                                                       | <b>Common setup</b><br><b>Set time</b><br><b>Ethernet</b><br><b>Serial setup</b><br><b>Alarms</b><br><b>CRON</b><br>AT | <b>Script 0</b><br><b>Script 1</b><br>Script <sub>2</sub><br>Script 3<br>Script 4<br>Script 5<br>Script 6 | <b>Script init</b><br>Exit |                         |
|                                                                       | <b>Alias</b><br><b>Load config</b>                                                                                     | Script <sub>7</sub>                                                                                       |                            |                         |

Рисунок 5 - Форма Web-интерфейса

Для изменения параметров необходимо войти в меню «Common setup» (рисунок 5), после чего появится форма, в которой следует сделать необходимые настройки:

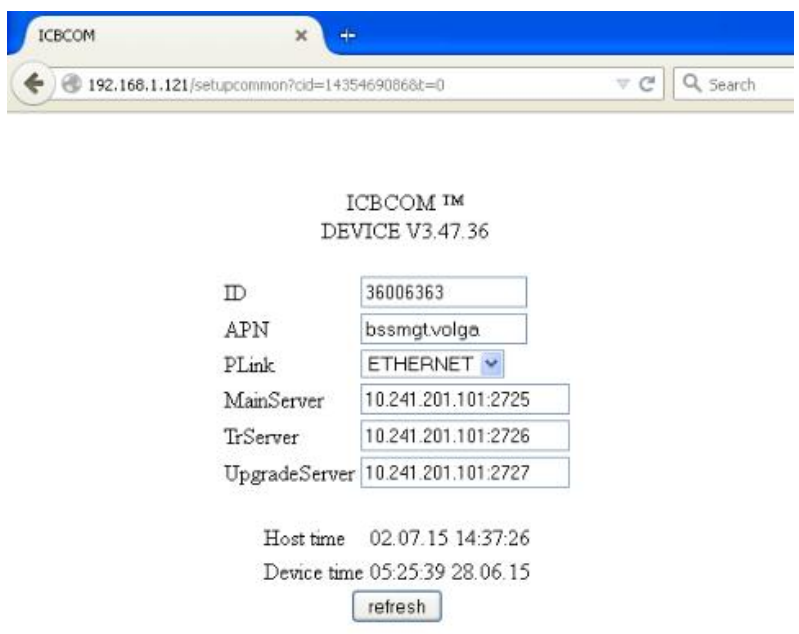

Рисунок 6 - Форма настройки параметров

<span id="page-11-0"></span>Техническое обслуживание должны проводить лица, изучившие настоящее руководство по эксплуатации.

Периодическое обслуживание заключается в осмотре внешнего вида прибора, в снятии измерительной информации, проверки хода системного времени, проверки связи через интерфейсы RS485 и Ethernet.

Осмотр следует проводить не реже 1 раза в год, при этом проверяется надёжность крепления приборов на месте эксплуатации, состояние кабельных линий и сохранность пломб.

Синхронизация часов контроллера должна производиться не реже 1 раза в сутки. Синхронизация должна производиться от сервера, к которому подключено устройство синхронизации времени утверждённого типа.

#### 10. Маркировка

Маркировка контроллера должна соответствовать ГОСТ 22261-94 и чертежам предприятия изготовителя.

Один из винтов крепления нижней крышки контроллера пломбируется путём нанесения оттиска ОТК предприятия-изготовителя или службой, осуществляющей поверку контроллера.

#### 11. Правила хранения и транспортирования

<span id="page-11-1"></span>Климатические условия транспортирования контроллера по ГОСТ Р МЭК 60870-2-2-2001 соответствует группе Сt2:

– температура окружающего воздуха от минус 40°С до плюс 70°С;

– верхнее значение относительной влажности воздуха до 95% при плюс 45°С;

– атмосферное давление от 84,0 до 106,0 кПа (от 630 до 800 мм.рт.ст.).

Транспортирование в самолётах должно производиться в соответствии с правилами перевозки багажа и грузов по воздушным линиям.

Транспортирование контроллера морским транспортом должно производиться в соответствии с «Правилами безопасной морской перевозки генеральных грузов», ЦРИА, Морфлот, 1982г.

При отправке контроллера в районы Крайнего Севера или труднодоступные районы упаковка должна производиться по ГОСТ 15846-2002.

Контроллер должен храниться в упаковке в складских помещениях потребителя (поставщика) по ГОСТ Р МЭК 60870-2-2-2001 группа B2:

- температура окружающего воздуха от плюс 5°С до плюс 40°С;
- относительная влажность воздуха от 5% до 80%;
- солнечное излучение, 700 Вт/м2;

– конденсация влаги, образования инея, осадки гонимые ветром отсутствуют.

Допускается кратковременное повышение влажности до 98% при температуре, не более +25°С, без конденсации влаги, но суммарно, не более 1 месяца в год.

## 12. Утилизация

<span id="page-11-2"></span>Контроллер не содержит в своём составе опасных или ядовитых веществ, способных нанести вред здоровью человека или окружающей среде, поэтому

утилизация контроллера может производиться по правилам утилизации общепромышленных отходов.

При утилизации корпус контроллера, состоящий из пластмассы, может быть, подвергнут вторичной переработке.

Остальные компоненты контроллера (электронные платы, разъёмы и т.п.) содержат крайне малые величины драгоценных металлов и поэтому, их вторичную переработку производить не целесообразно.

#### 13. Гарантийные обязательства

<span id="page-12-0"></span>Гарантийный срок эксплуатации контроллера – 12 месяцев с момента изготовления, включая срок хранения 6 месяцев с момента изготовления контроллера.

В течении гарантийного срока предприятие-изготовитель производит бесплатную замену и ремонт контроллера. Гарантия не распространяется на дефекты, возникающие вследствие некомпетентного обращения, обслуживания, хранения и транспортирования.

# Приложение 1. Список команд

<span id="page-13-0"></span>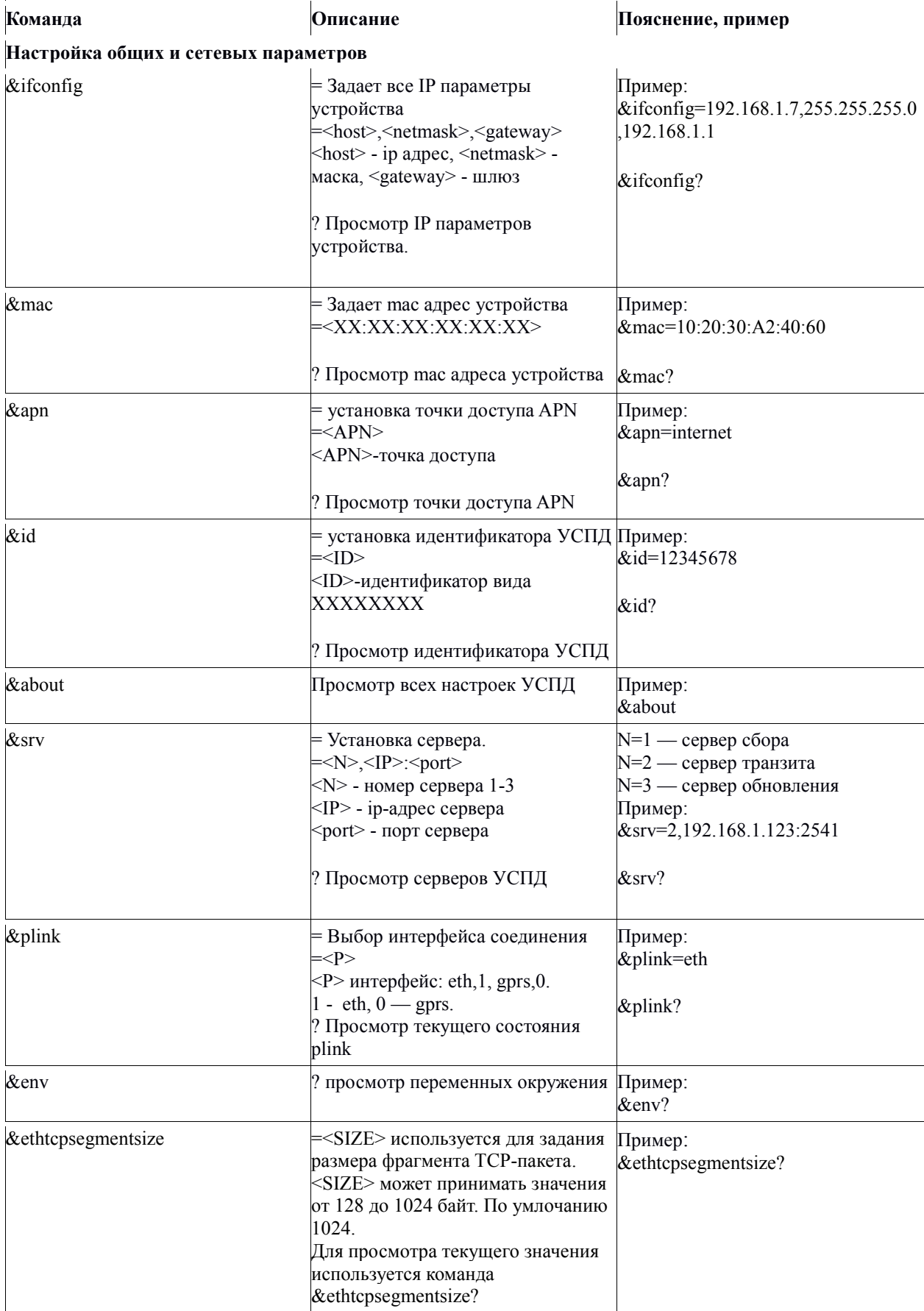

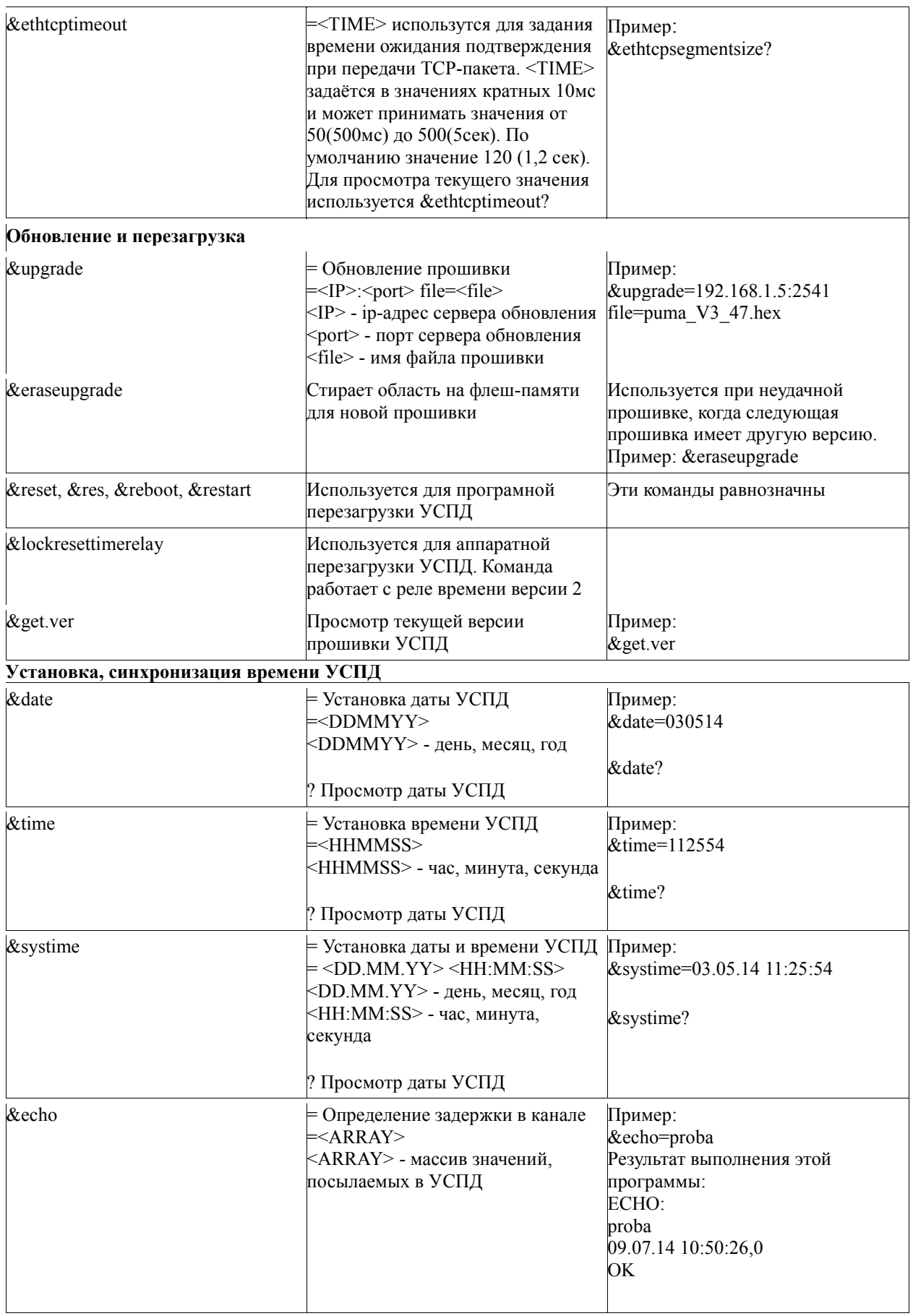

### Установка параметров интерфейсов

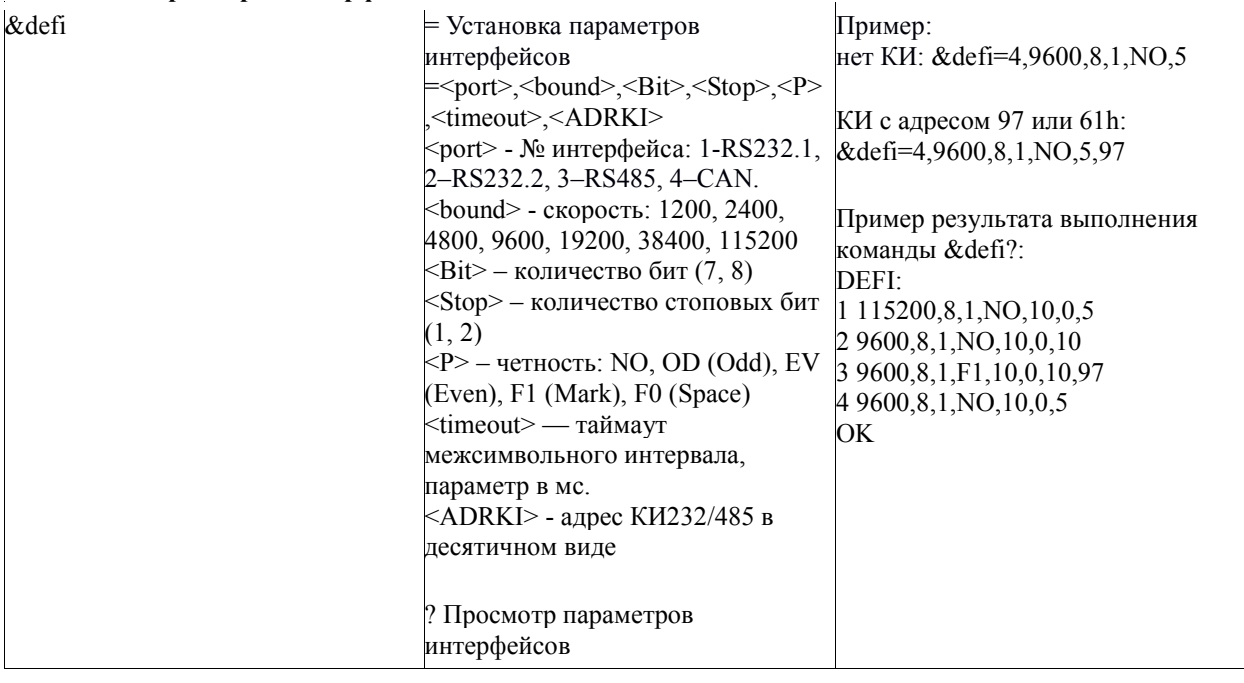

#### Работа предпроцессора

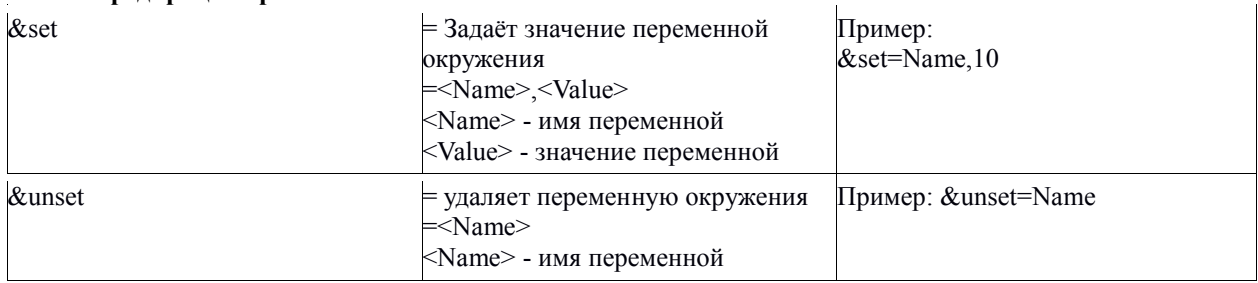

#### Опрос датчика температуры

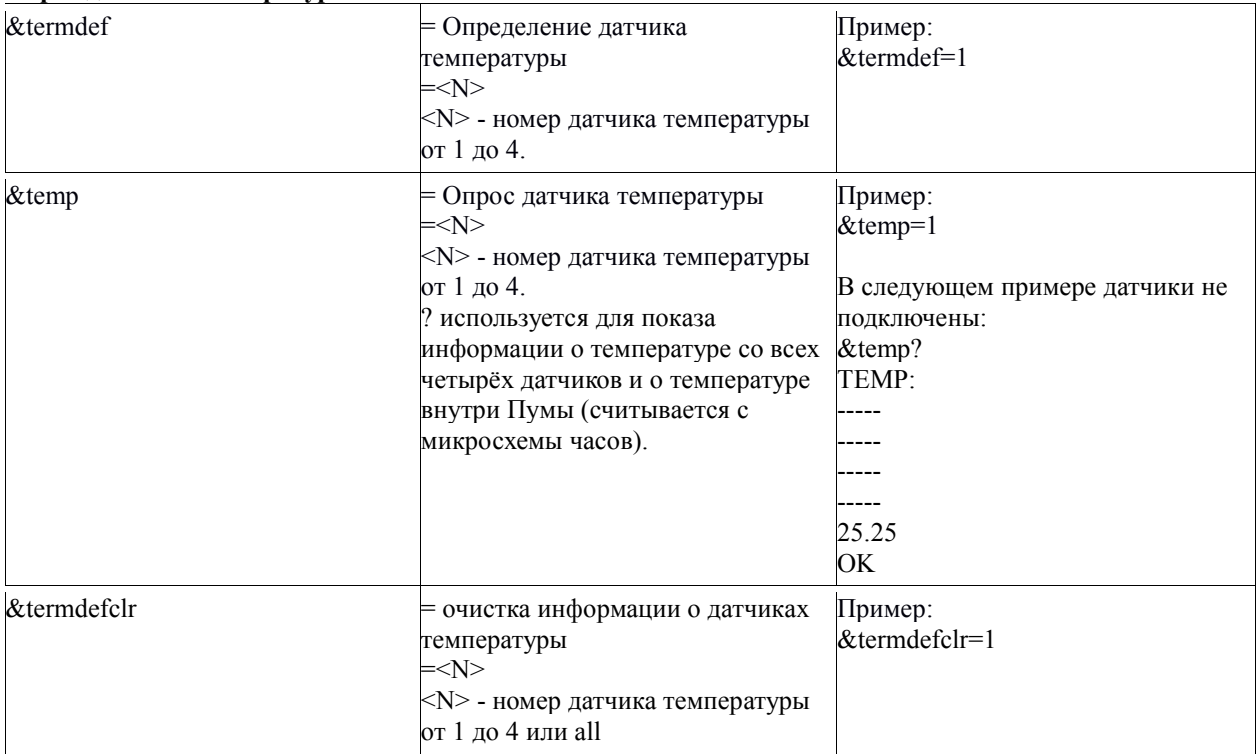

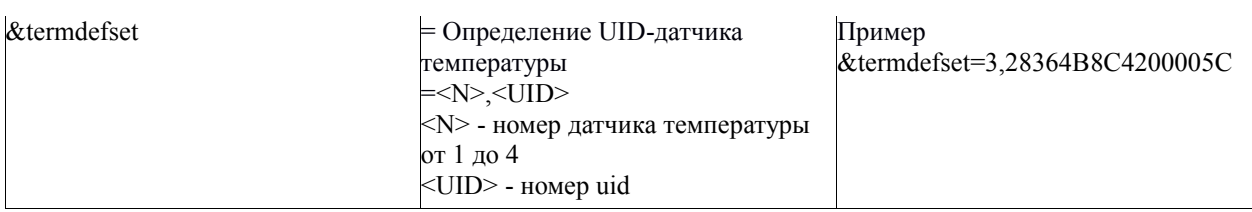

# Управление оборудованием по HTTP

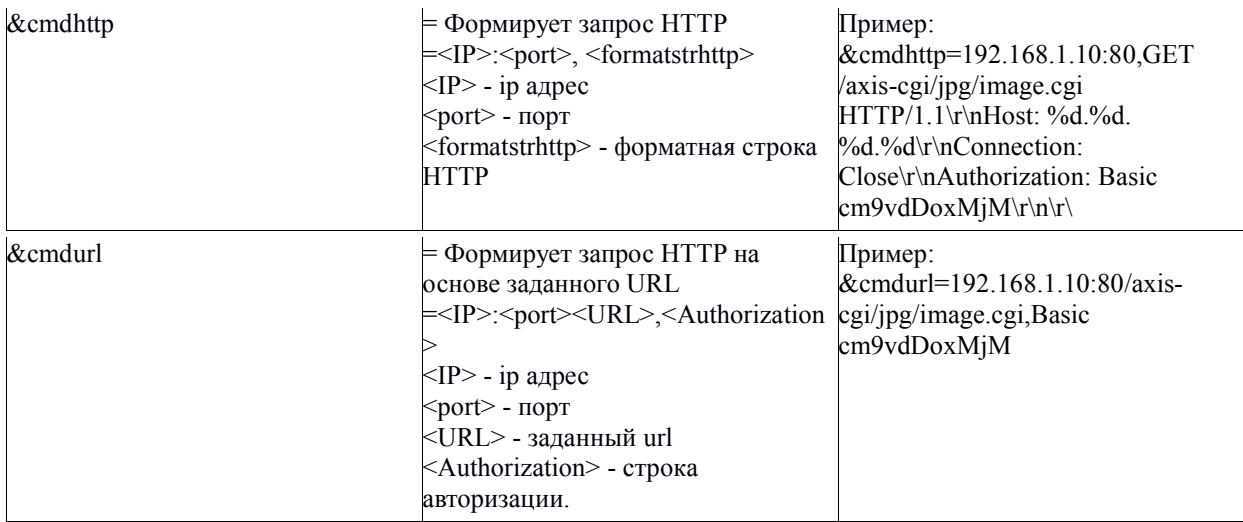

#### Псевдонимы

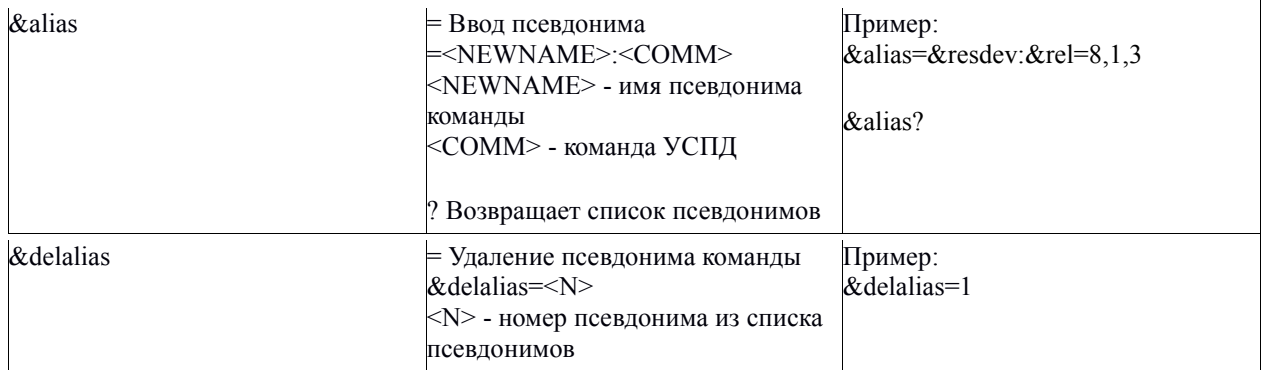

#### Упрощенный планировщик

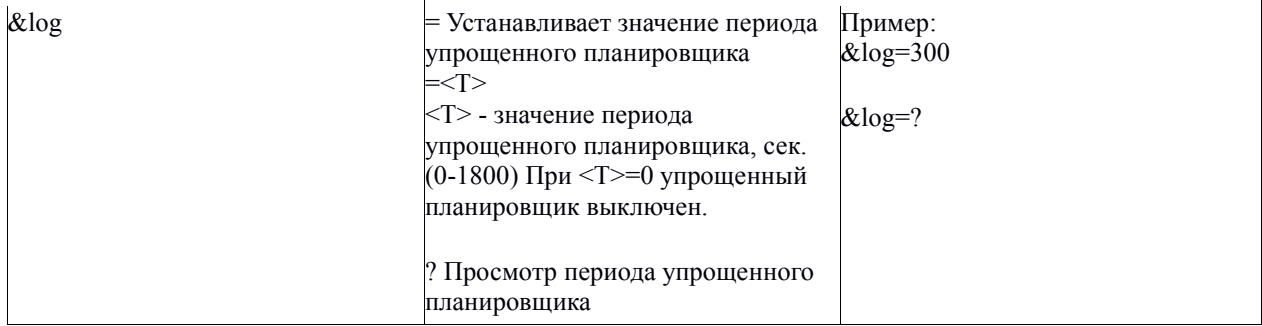

## Планировщик заданий CRON

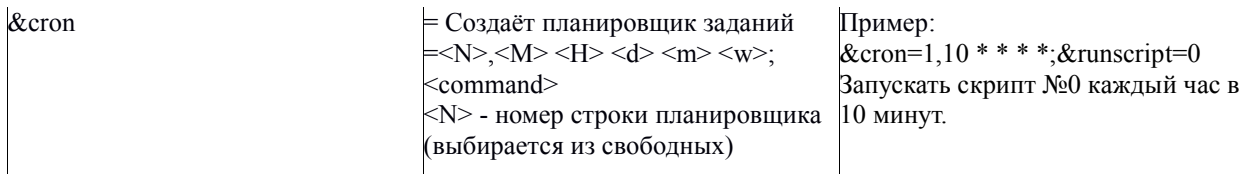

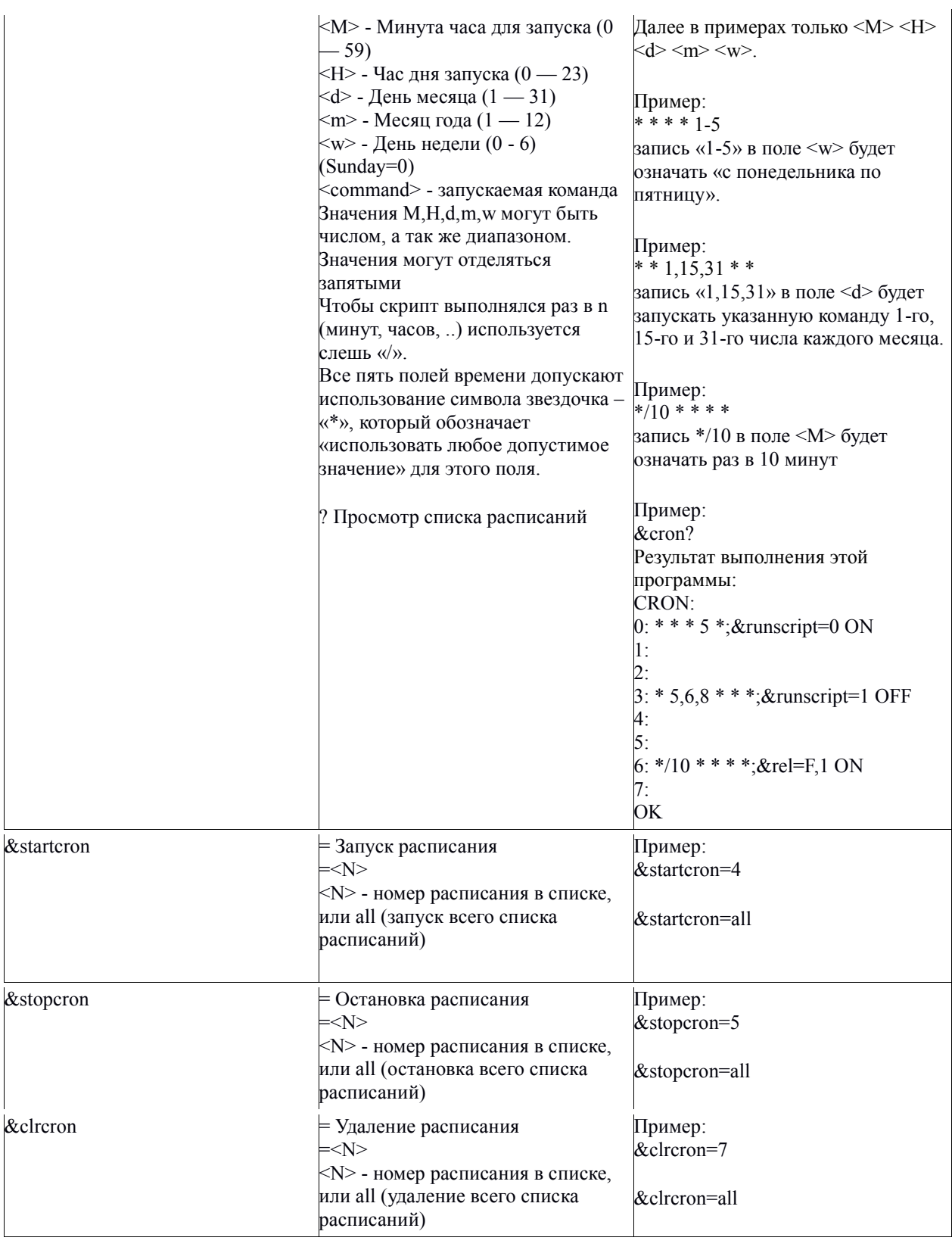

## Планировщик однократных заданий

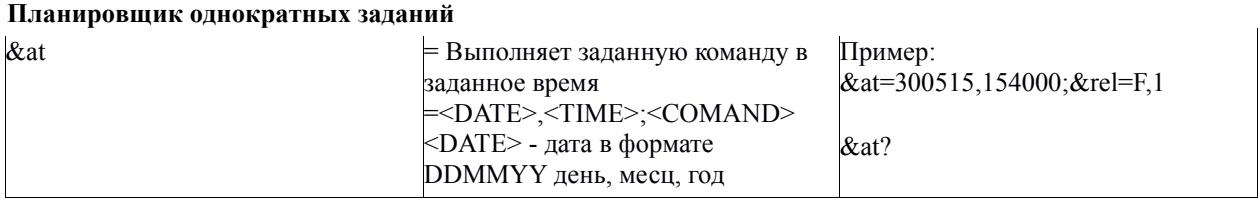

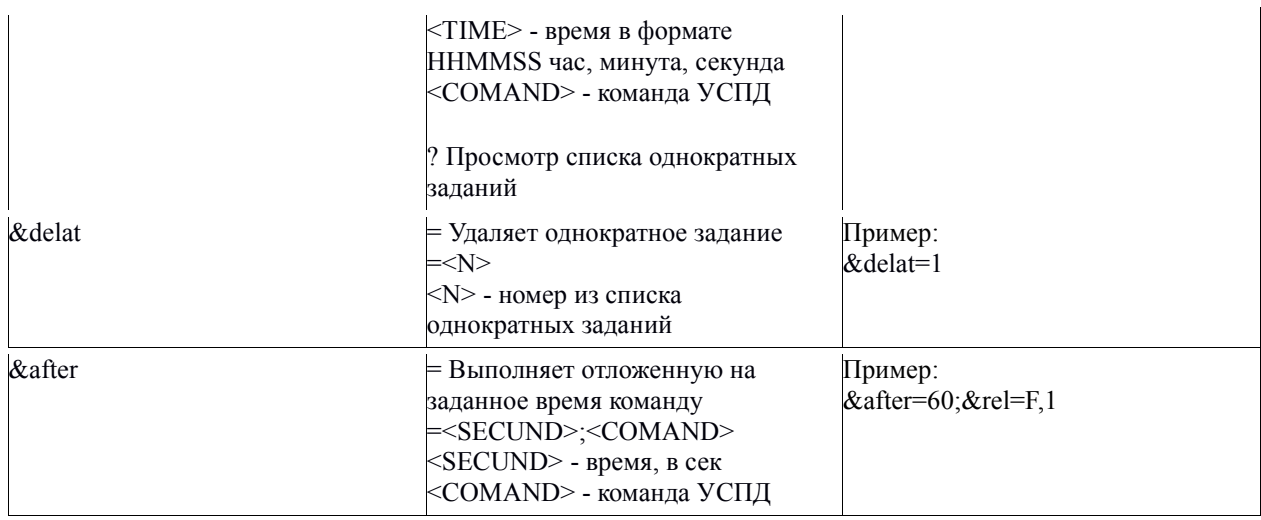

#### Управление релейными выходами

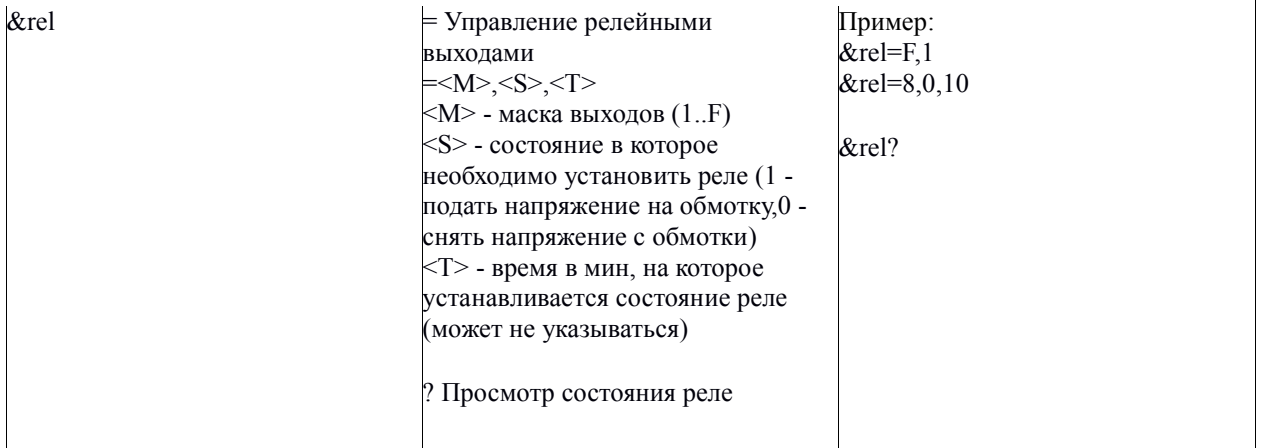

#### Дискретные цифровые входы

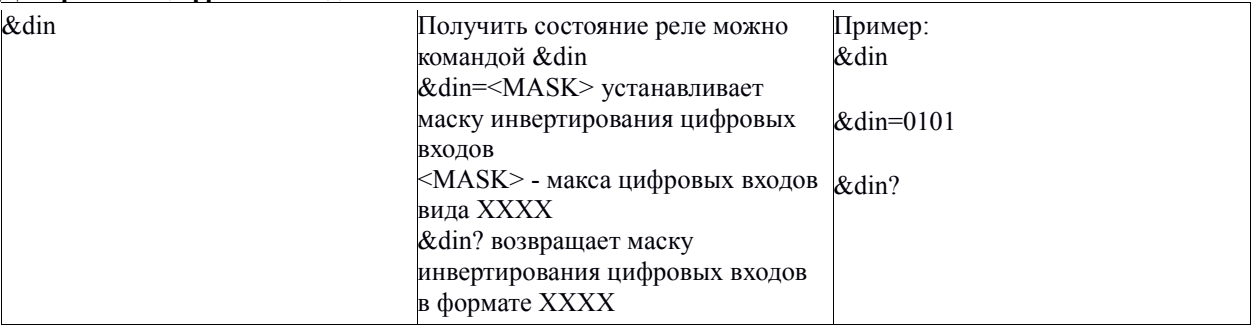

### Обработка изменения состояния на цифровых входах

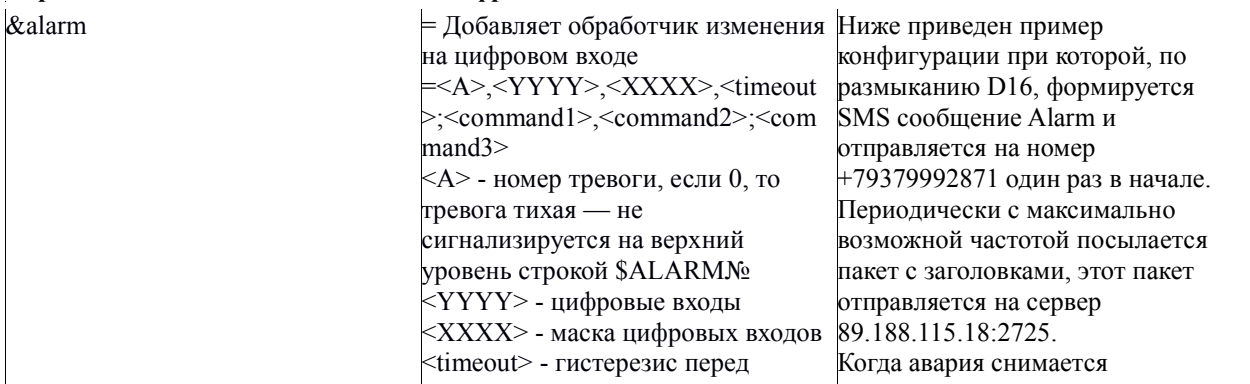

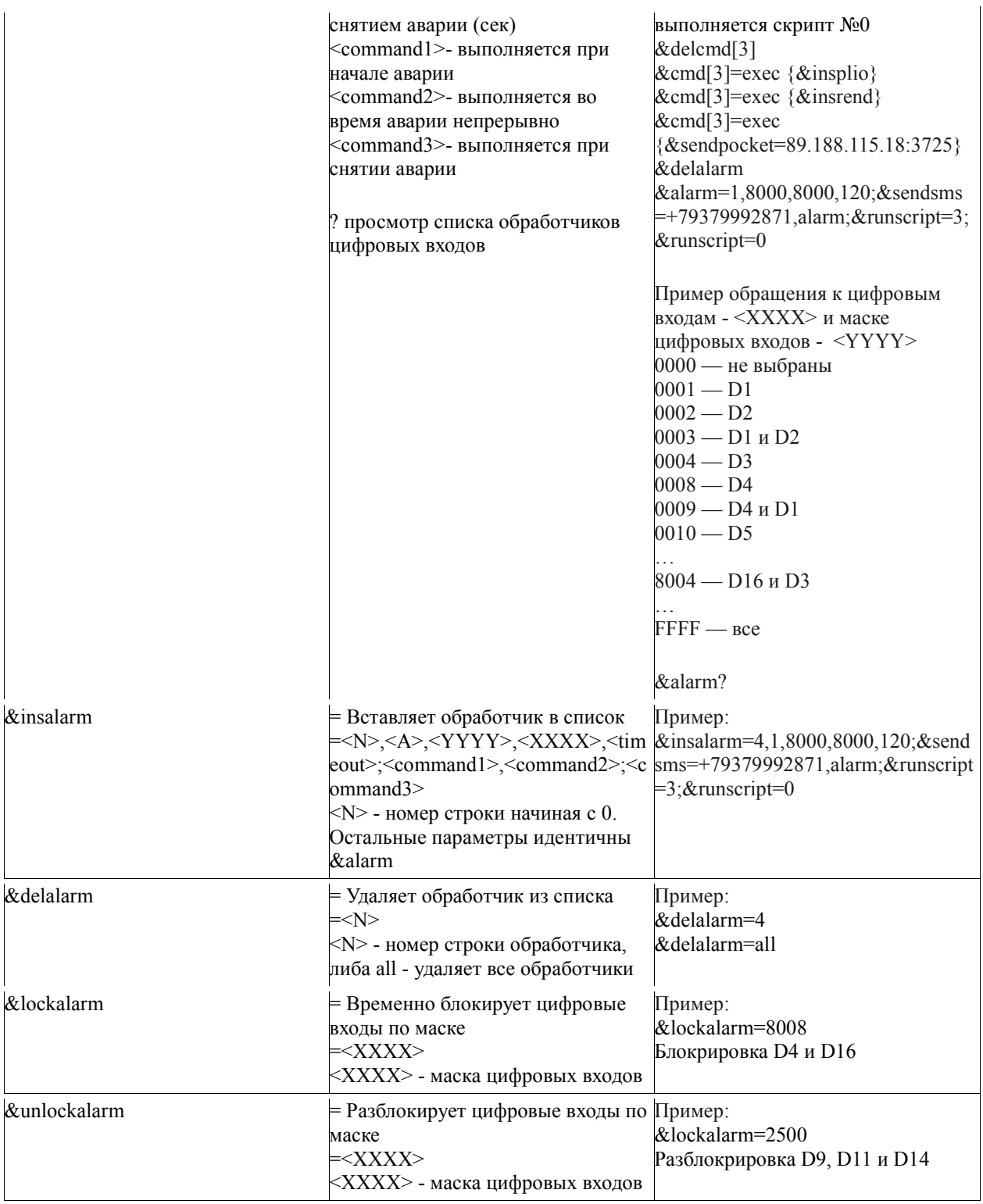

# Передача и приём данных через sms

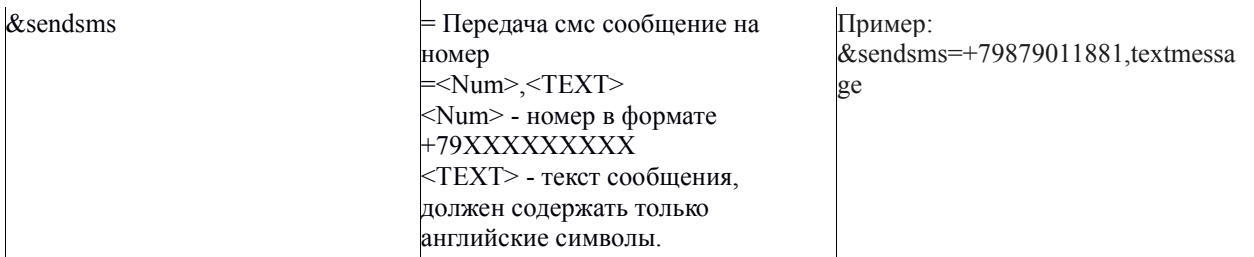

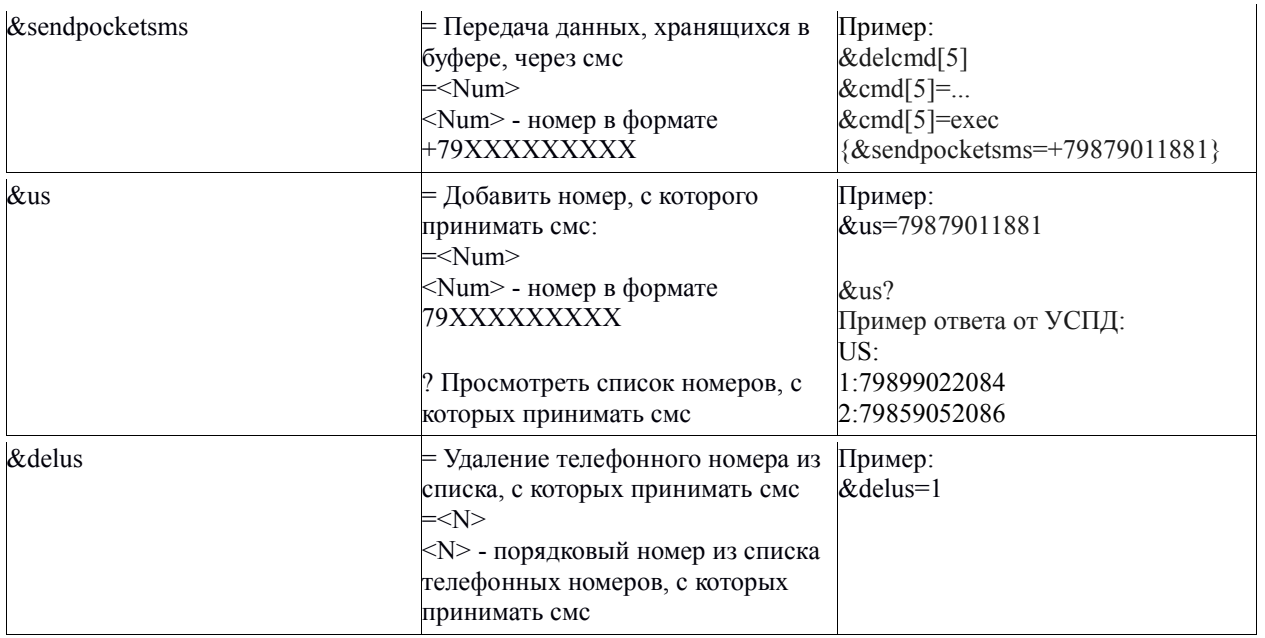

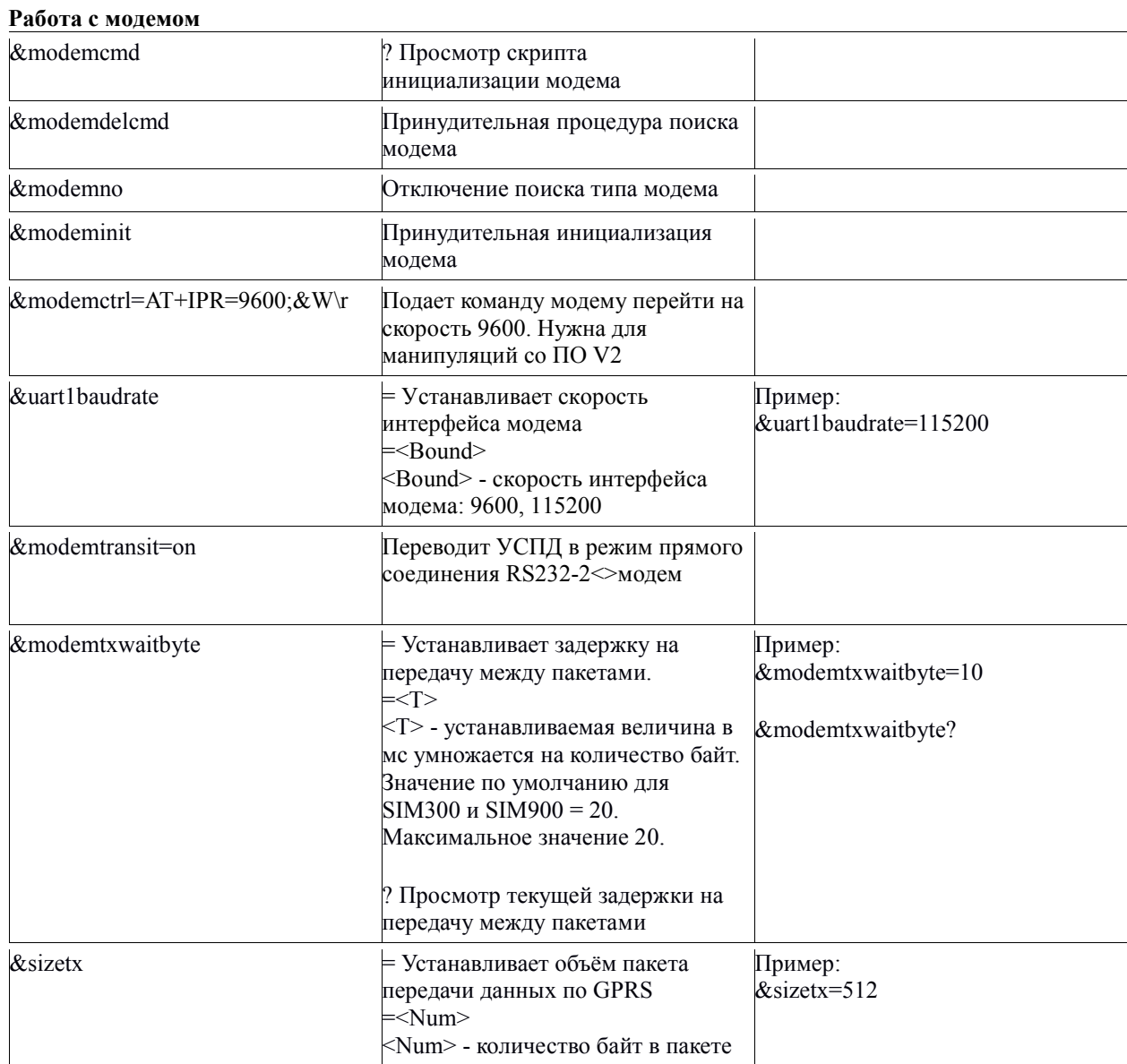

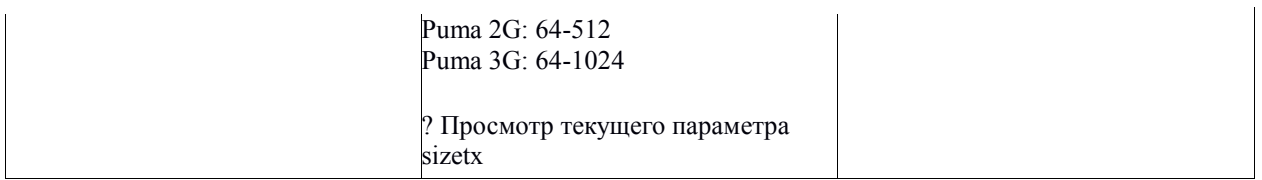

#### Работа с Ethernet

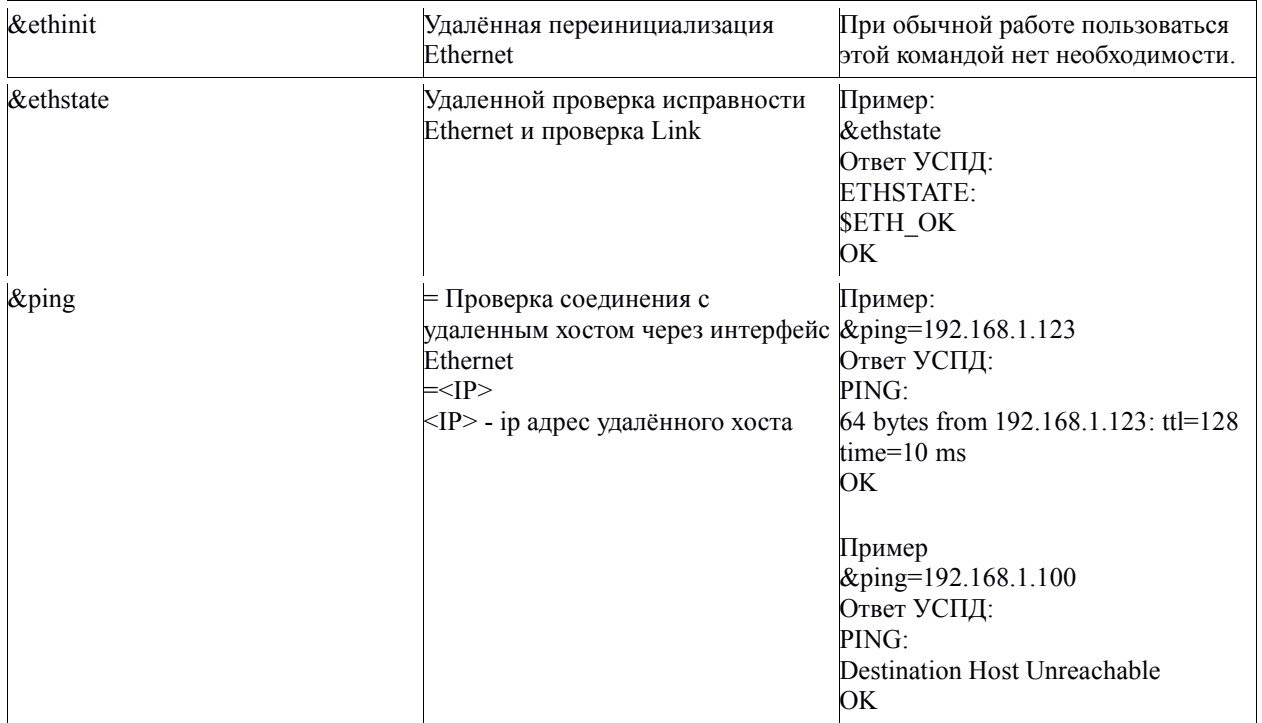

#### Одиночные транзитные команды

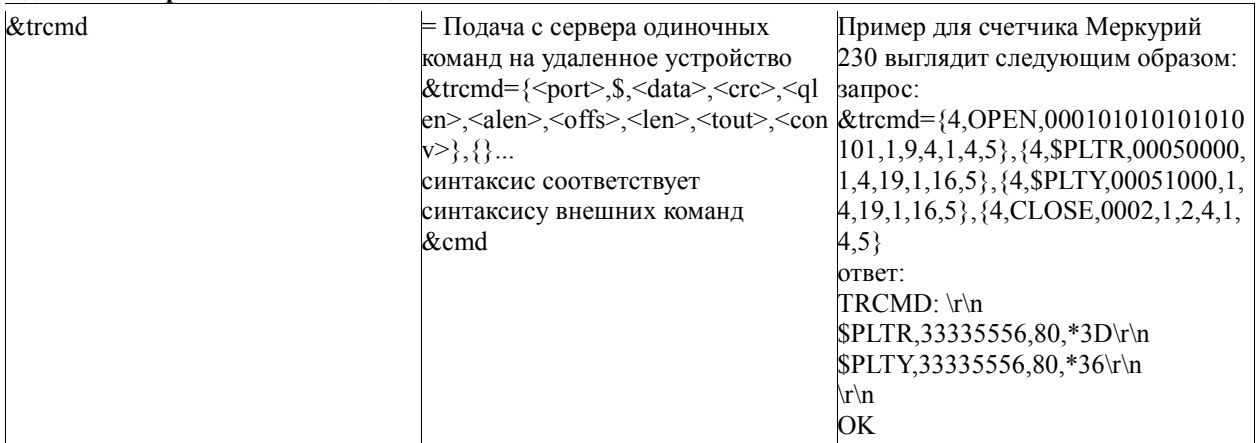

## Транзитный режим

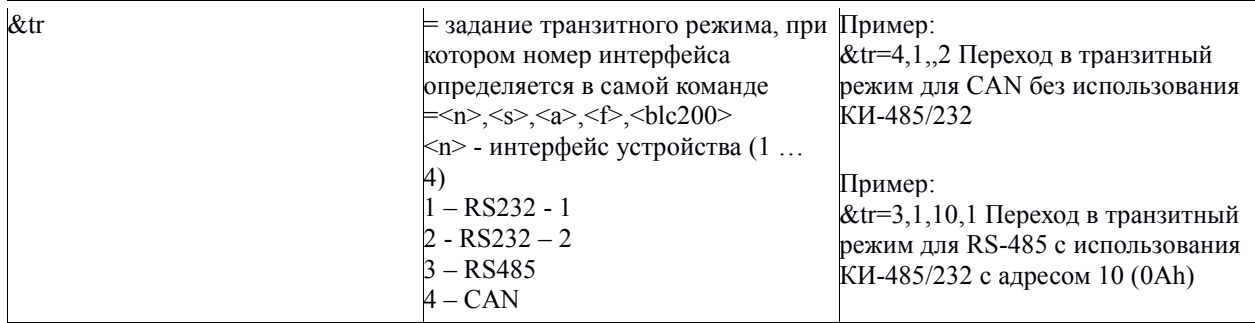

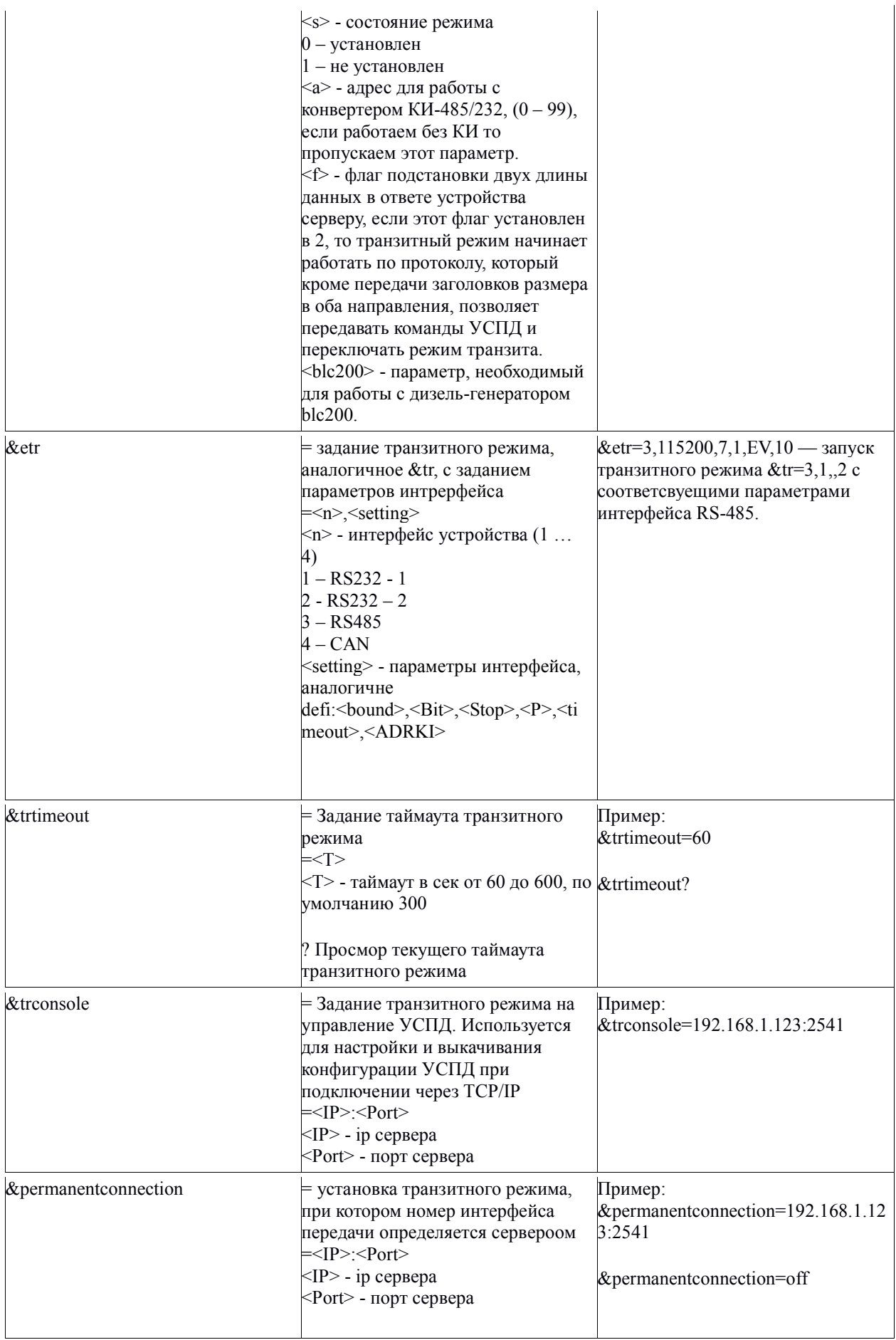

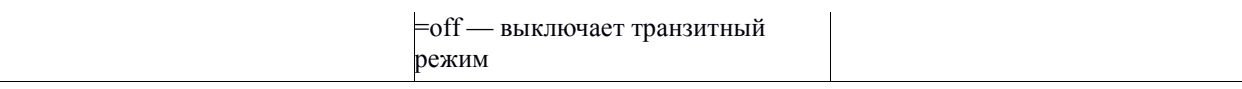

## Расширяемый командный режим (Скрипты)

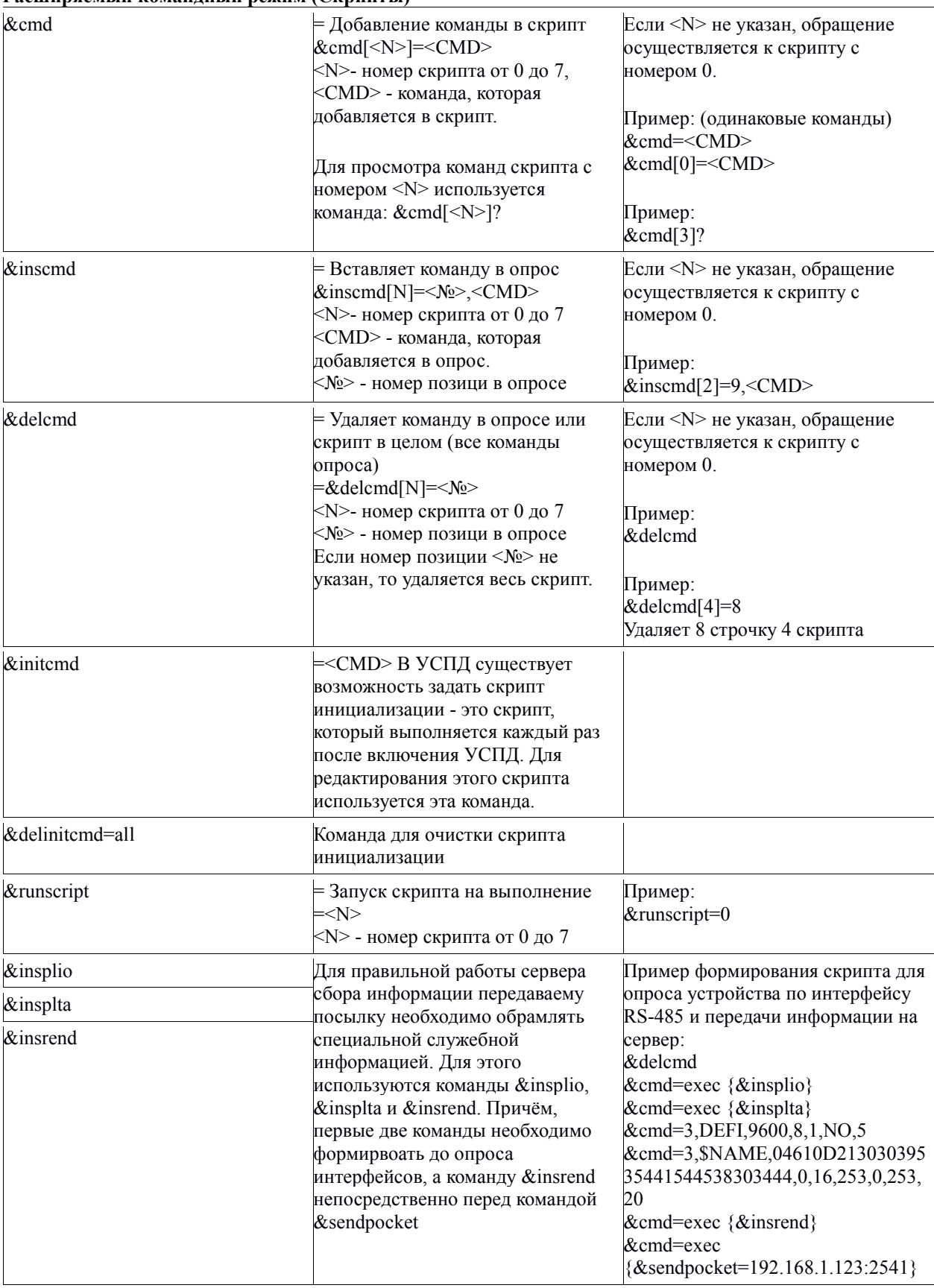

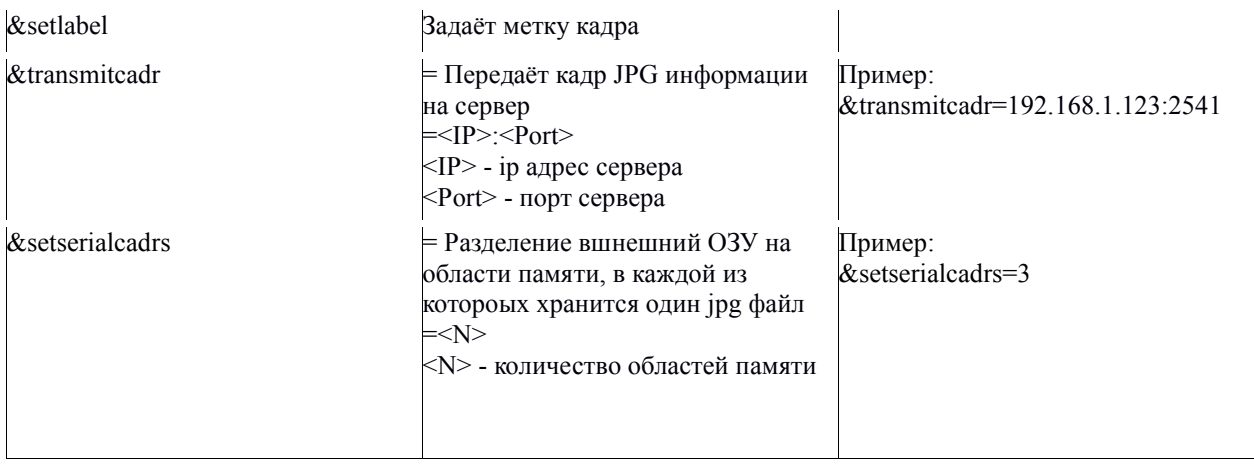

#### Скрипт опроса счётчика Меркурий-т200

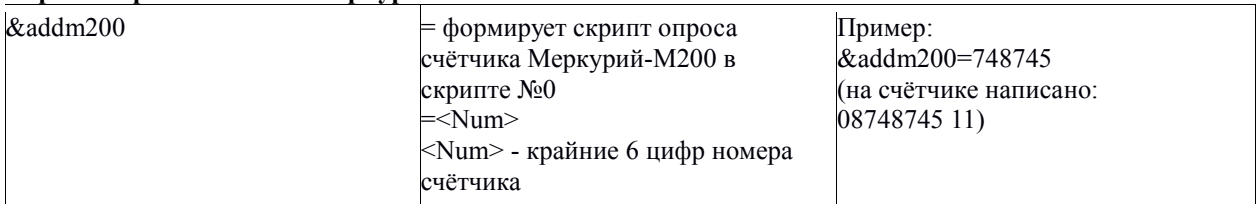

# Работа в режиме конвертера интерфейсов по UDP

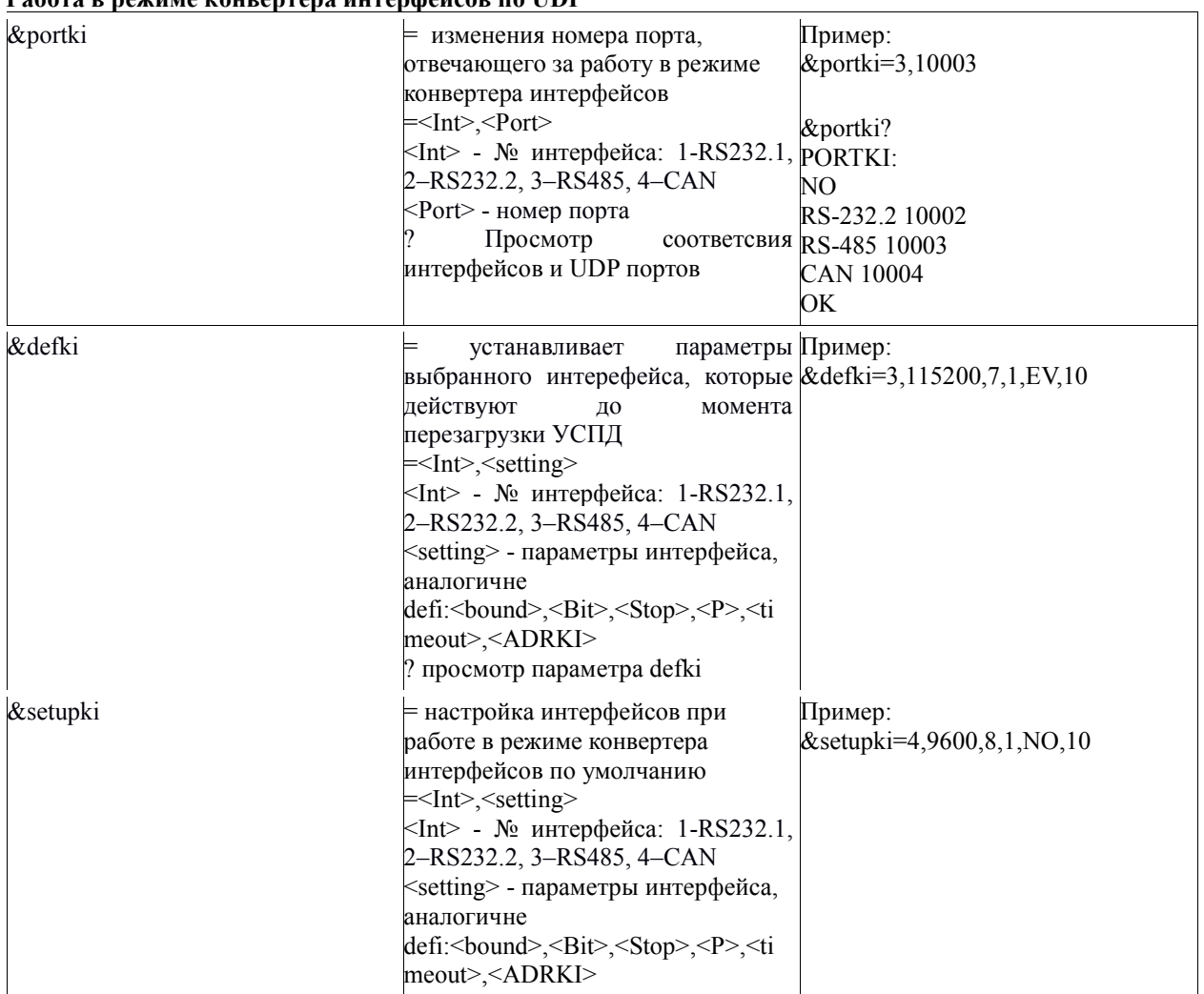

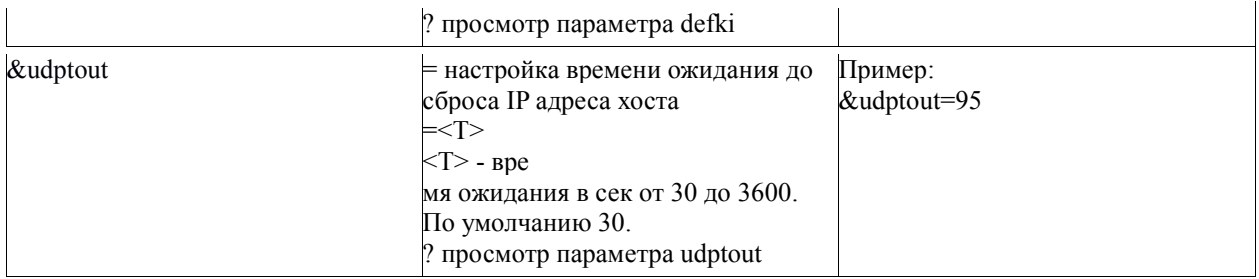